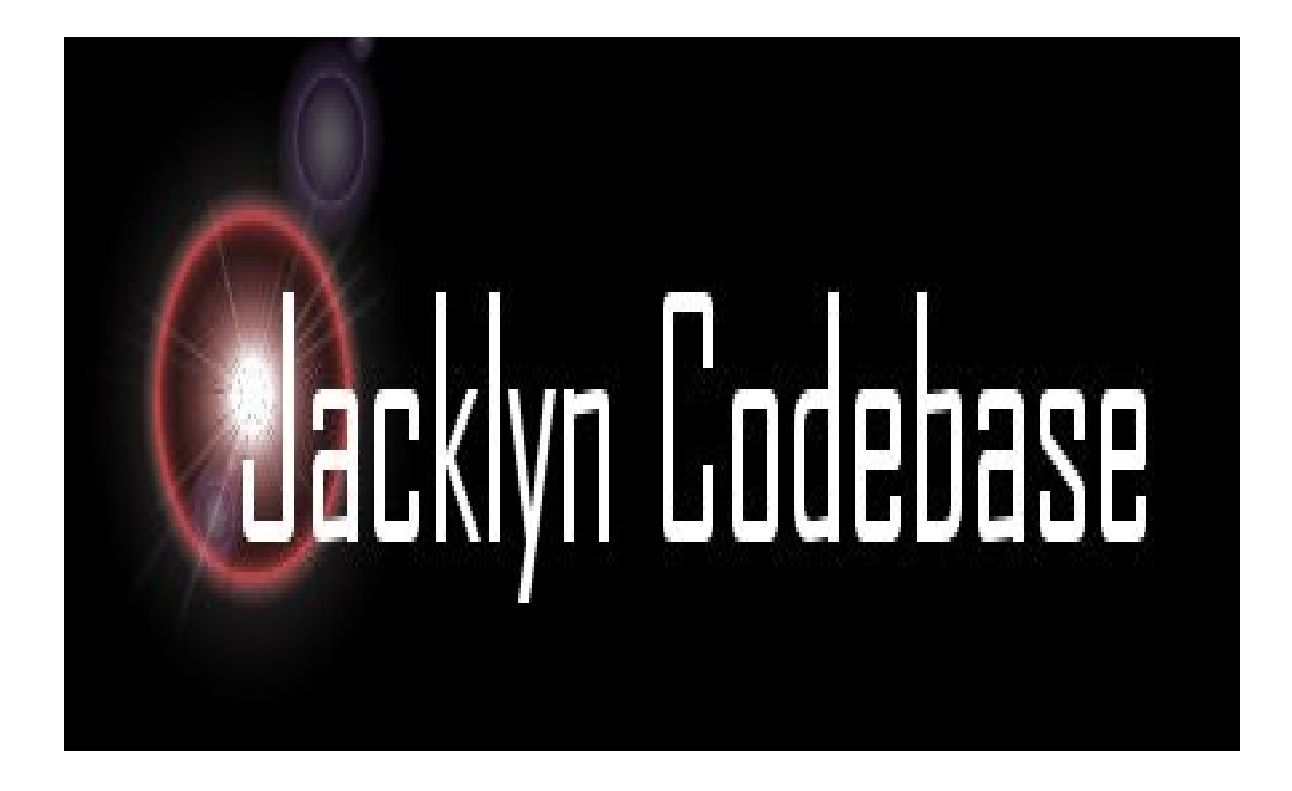

Jacklyn Starter Application.

Run starter application

Version 1.0.1

January 2019 The Code Department

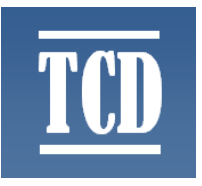

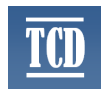

1. Download the latest Jacklyn starter application build from [https://github.com/tcdng/jacklyn-app/releases/download/1.0.1/jacklyn-app-starter-](https://github.com/tcdng/jacklyn-app/releases/download/1.0.1/jacklyn-app-starter-1.0.1.zip)[1.0.1.zip](https://github.com/tcdng/jacklyn-app/releases/download/1.0.1/jacklyn-app-starter-1.0.1.zip) .

2. Extract downloaded **jacklyn-app-starter-1.0.1.zip** into a suitable folder.

3. Go into the **\bin** directory of the extracted folder and double click on the startup.bat. Java should launch the application.

**Note:** Runs on Java 7, 8, 9 and 10, utilizes port 7080 and 7081, and uses default inmemory HSQLDB. You can change port settings in **\conf\unify.xml**.

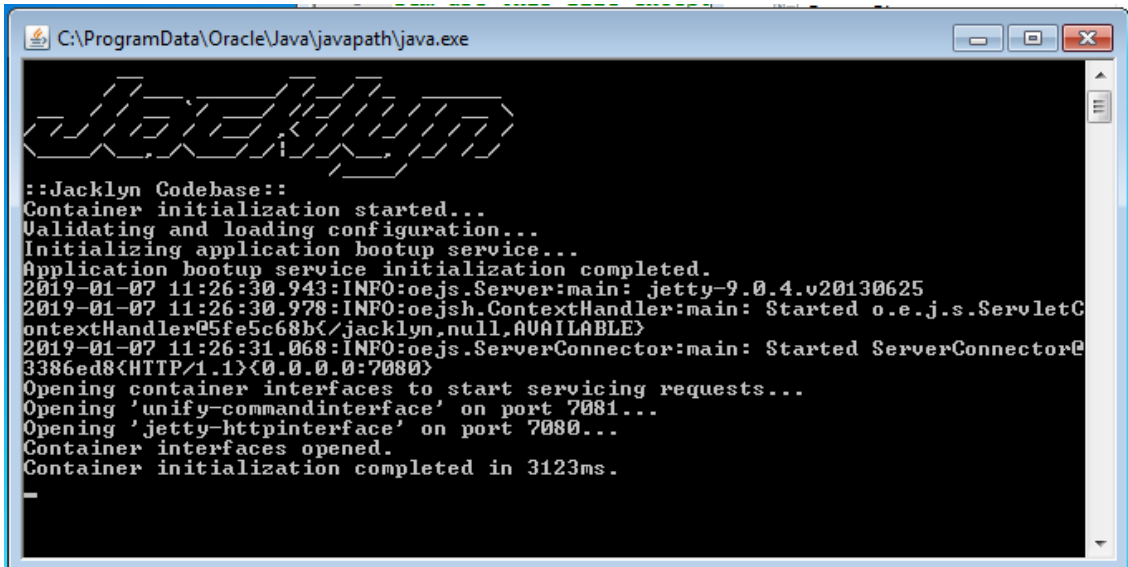

4. Allow port access if requested.

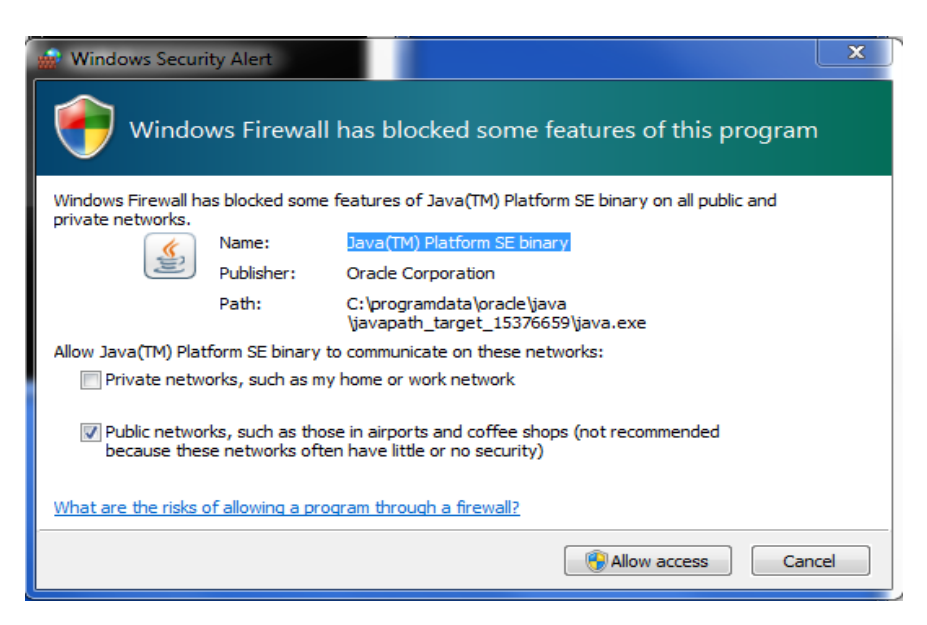

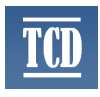

5. Open browser and enter<http://localhost:7080/jacklyn> into address bar

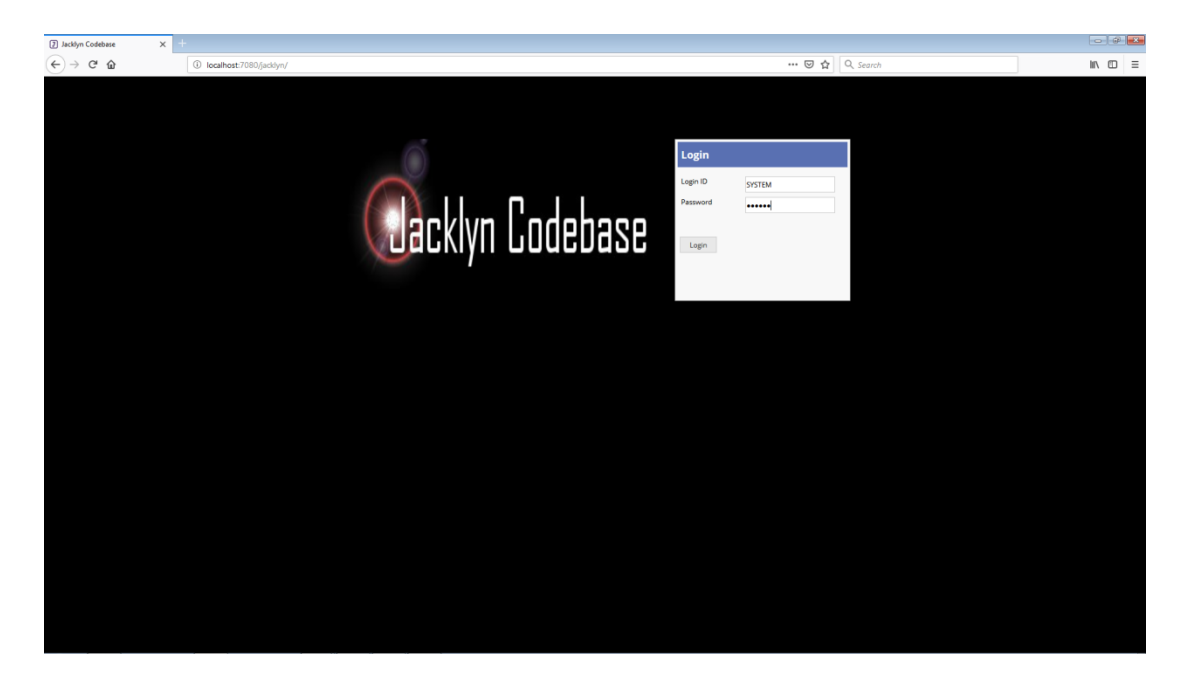

6. Login with: Login ID: **SYSTEM** (this will always be forced to upper case) Password: **system**

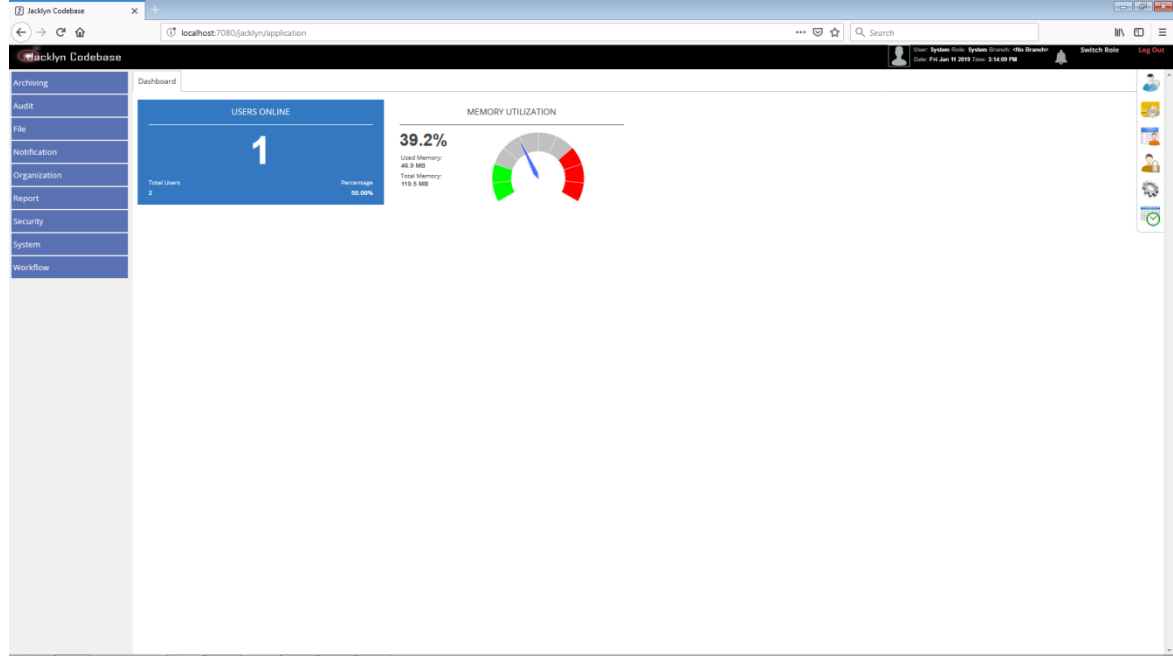

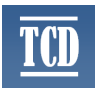

**Note**: Dashboard is extensible and configurable ships with two sample widgets for now.

7. Look around there should be some data in Audit Setting. Click search.

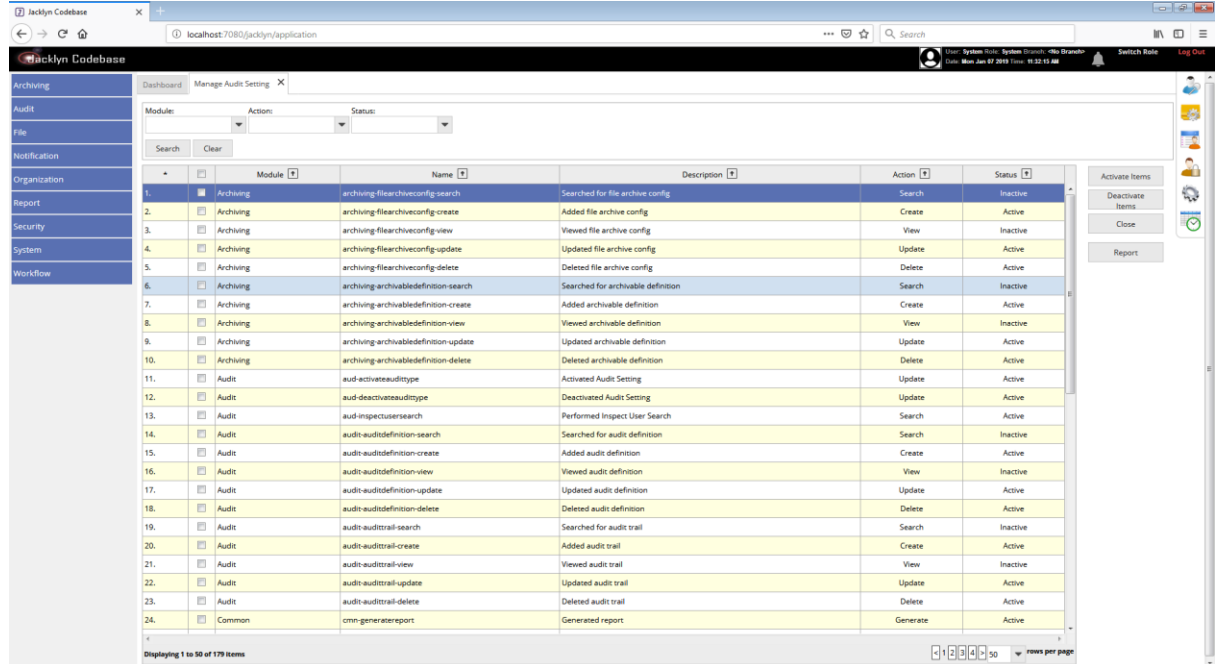

8. Click on 'Report' button by the right for a quick report.

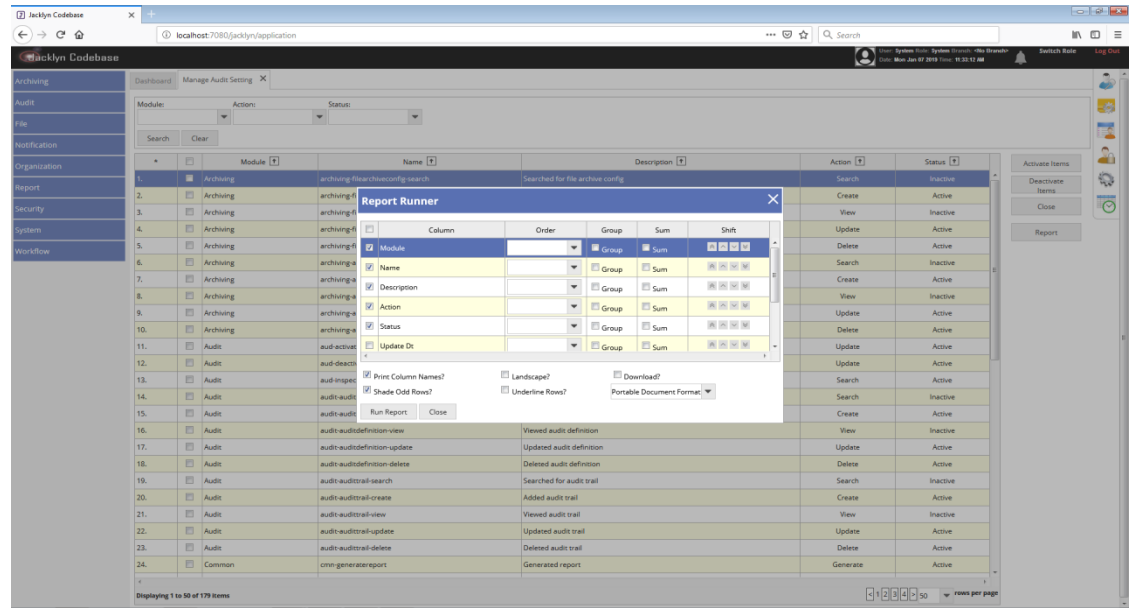

9. There's more. Explore!